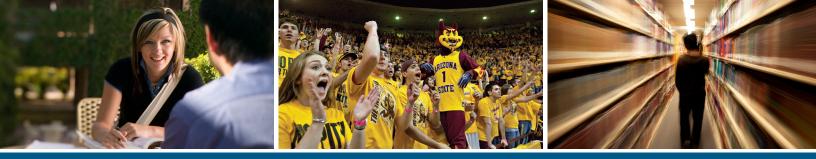

ASU Students — How to Activate your **ASURITE ID** and Set Up your ASU Email Account

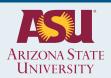

#### How to Activate your ASURITE ID and Set Up your ASU Email Account

#### **ASURITE Activation - Students**

Welcome to the ASU community! Your ASURITE ID (the Arizona State University Rational Information Technology Environment) identification is the primary user name login at ASU, including the <u>My ASU</u> website. All students, faculty, and staff at ASU are assigned an ASURITE ID. Your ASURITE ID is unique and is used as your *username* to log in for almost all computing services at ASU for as long as you are associated with the ASU community.

Your eligibility for various computing services will depend on your affiliation with ASU. Most new students have access to my.asu.edu, **Canvas**, Google Apps, and other services. Students can request additional computing services and other ASU systems once your ASURITE ID is activated.

For more information, click here for ASURITE ID activation FAQs.

#### **ASU Email**

An ASU email address ("ASURITE ID@asu.edu") is automatically created for you. This will occur during your ASURITE ID activation.

After you activate your account you can create an custom email alias that might be more convenient to use. If you still wish to do this, please see this help article: <u>How to Add Remove or Change your</u> @asu.edu Email Addresses.

You can also use ASU Gmail for your email service rather than forwarding your email to another system. For information on ASU Gmail services please see this help article: <u>How do I Access My ASU Gmail?</u>

#### Activate New ASURITE ID and ASU Email:

All ASU students, faculty, and staff are provided an <u>ASURITE ID</u> when joining the ASU community. During the <u>ASURITE activation</u> process you are also prompted to setup your ASU email.

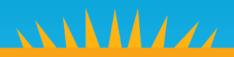

#### To activate your new ASURITE ID and setup your ASU email, follow the steps below:

- 1. Click on the link provided in your ASURITE activation and setup email.
- 2. If you don't click on the link, you can go to <a href="https://asu.edu/asurite">https://asu.edu/asurite</a>. Type your activation code in the "Activation code:" text field, as shown below and click "submit".

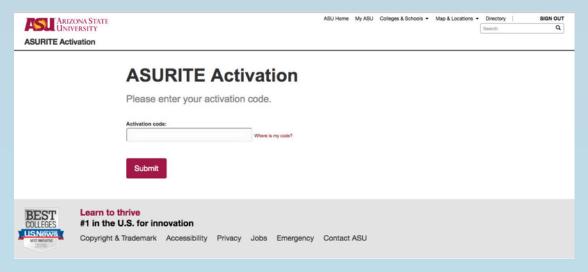

3. A new page displays the terms to use an ASURITE ID. Agree to the terms by clicking the red box.

| ARIZONA STATE<br>UNIVERSITY |                                                                                                    | ASU Home                                                                            | My ASU | Colleges & Schools 🔻 | Map & I |
|-----------------------------|----------------------------------------------------------------------------------------------------|-------------------------------------------------------------------------------------|--------|----------------------|---------|
| ASURITE Activation          |                                                                                                    |                                                                                     |        |                      |         |
|                             | <b>ASURITE Activation</b>                                                                                                    |                                                                                     |        |                      |         |
|                             | Activating your ASURITE ID requires that you our computing use policies.                                                                                                    | accept                                                                              | t      |                      |         |
|                             | ASU Computer, Internet and Electronic Communications Policy<br>Users of ASU's computing and communications resources are required to comply with the ASU<br>Internet, and Electronic Communications Policy, other applicable ASU and Arizona Board of Reg<br>policies, as well as state and federal laws. Please take a few minutes to read through and familia<br>with this policy before continuing.<br>The policy and relevant information is available for review at: https://getprotected.asu.edu/go                                                                                                    | l Computer,<br>jents (ABOR)<br>arize yourself                                       |        |                      |         |
|                             | About your ASURITE UserID           Every person at ASU is assigned an ASURITE UserID. This UserID is unique, and is yours to us you are associated with the university and you follow the appropriate policies and guidel           The ASURITE UserID is used to access various services at ASU. Your eligibility for services will or your affinition with ASU. New applicants, for example, may have access to certain Web pages t status of their application or to register on-line once they have been admitted. Errotief students, staff will be able to add other computing services as media to their UserID.           Because the ASURITE UserID is used for such a wide variety of access, including sensitive infor as your grades, it is important to protect your password. Do not share it with others. Change you frequently. Pick passwords that are difficult to guess. Contact the UTO HelpDesk at (480) 965-4. <td>ines.<br/>depend upon<br/>to check the<br/>faculty, and<br/>rmation such<br/>ur password</td> <td></td> <td></td> <td></td> | ines.<br>depend upon<br>to check the<br>faculty, and<br>rmation such<br>ur password |        |                      |         |
|                             | Visit https://getprotected.asu.edu for more information about computer security.                                                                                                    |                                                                                     |        |                      |         |

4. Confirm your identification on the next page with your last name and birthdate. (A Social Security number is not required for international students.) *This data is encrypted and safe to enter on this page.* 

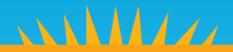

ASU Home My ASU

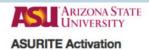

## **ASURITE Activation**

First, let's locate your ASURITE ID

#### **Confirm Your Identity**

|                     | 0                |
|---------------------|------------------|
| Your birthdate:     |                  |
| MM DE               | YYYY C           |
|                     |                  |
| .S. Social Securit  | y Number (SSN):  |
| U.S. Social Securit | ty Number (SSN): |
| U.S. Social Securit | y Number (SSN):  |

5. Set up the password for your ASURITE ID and choose if you want to use ASU Gmail or forward your @asu.edu address to another email service. The following image shows a person who forwarded their @asu.edu email address to another address outside of ASU.

| ARIZONA STATE<br>UNIVERSITY |                                                                                                    |
|-----------------------------|----------------------------------------------------------------------------------------------------|
| ASURITE Activation          |                                                                                                    |
|                             | ASURITE Activation                                                                                                    |
|                             | Almost done. Let's setup your email and security preferences.                                                                                                    |
|                             | Setup Your ASU Password                                                                                                    |
|                             | ••••••• View requirements                                                                                                    |
|                             | Re-enter password:                                                                                                    |
|                             | Strength: Strong:                                                                                                    |
|                             | Setup Your ASU Email                                                                                                    |
|                             | Receive official ASU email at                                                                                                    |
|                             | Forward to a different email address     Non-ASU Email:                                                                                                    |
|                             | Confirm email address:<br>ar the state of the state of the s |
|                             | Confirm Settings                                                                                                    |

The password strength meter will let you know if you have set a strong password. A password must be 10 characters in length and contain 3 of these 4 items: capital letters, lowercase letters, numbers and one of the following special characters:  $!\%_{-}*+=:??$ 

# NNN MAAA

Here is an image of someone choosing the ASU Gmail service.

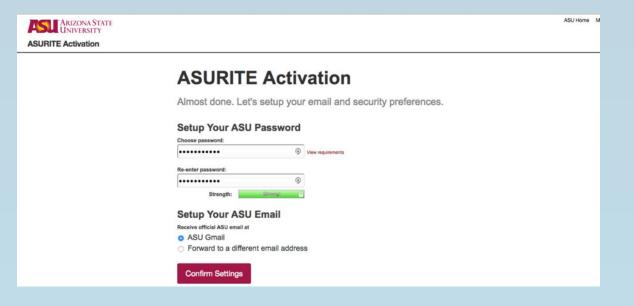

6. When you confirm your password settings, your account will be created and an ASU Exchange email account will be created for you.

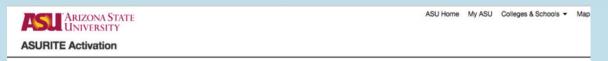

### **ASURITE Activation**

**Activating Your Account** 

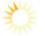

Your request is processing. This may take a few minutes. Thank you for your patience.

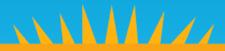

7. The final page will give you information regarding your account. Please take note of this information.

This is an image of someone who chose ASU Gmail when activating their account.

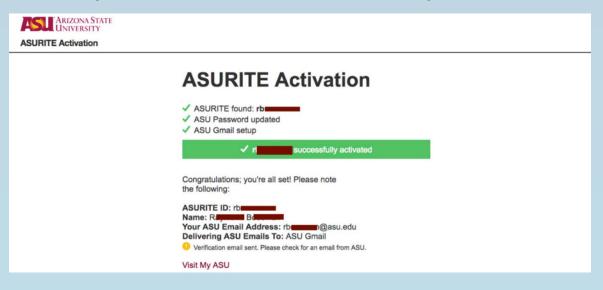

This is an image of someone who chose to forward their @asu.edu email outside of ASU.

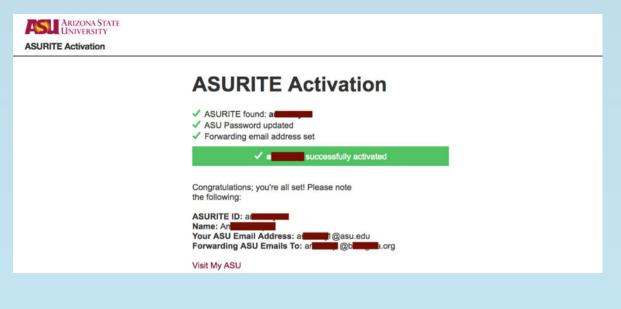

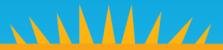

8. If you choose to forward your email to the same address you provided on your ASU application, a verification email *will not be* sent and we consider your email address to be verified. If you choose something other than the email address you listed on your application, a verification email *will be* sent to your chosen email provider address, whether it is ASU Gmail or another provider to ensure you are receiving email. You need to click on the verification link in the verification email so we know you are properly receiving email.

| Email Delivery Verification Inbox x                                                                                                |
|----------------------------------------------------------------------------------------------------|
| Arizona State University <donotreply@asu.edu></donotreply@asu.edu>                                                                 |
| Hello,                                                                                                    |
| You have requested to deliver your Arizona State University email to this address:                                                 |
| https://webapp4-qa.asu.edu/epo-web/verifyEmailDelivery                                                                             |
| If you do not want your Arizona State University email delivered to this address please follow these instructions to change your e |
| Thank you,<br>Arizona State University                                                                                             |
|                                                                                                    |

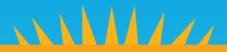